Locate Dell apps in Windows 8.1

Locirajte Dell aplikacije u Windows 8.1 Найдите приложения Dell в Windows 8.1

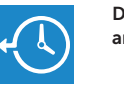

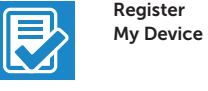

Register your computer Registrirajte svoje računalo Зарегистрируйте компьютер

Dell Backup Backup, recover, repair, or restore your computer and Recovery Izrada sigurnosna kopija, obnova, popravak ili vraćanje računala

SupportAssist Provjerite i ažurirajte računalo Проверяйте и обновляйте свой компьютер

Выполняйте резервное копирование, восстановление или ремонт компьютера

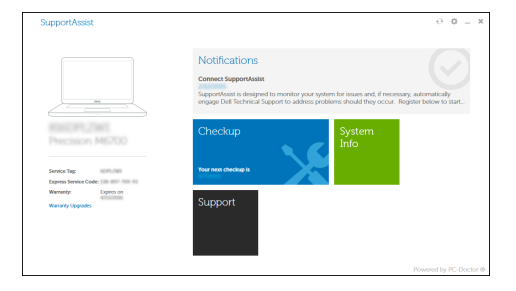

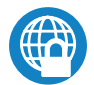

# Dell Data Protection | Protected Workspace

Protect your computer and data from advanced malware attacks Zaštitite svoje računalo i podatke od budućih zlonamjernih napada Защитите компьютер и данные от современных вредоносных атак

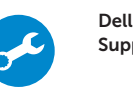

#### Check and update your computer

#### $\mathbb Z$  NOTE: If you are connecting to a secured wireless network, enter the password for the wireless network access when prompted.

# Education Series Latitude 13

# Quick Start Guide

Краткое руководство по началу работы

# 1 Connect the power adapter and press the power button

Priključite adapter za napajanje i pritisnite gumb za uključivanje/isključivanje Подключите адаптер источника питания и нажмите на кнопку питания

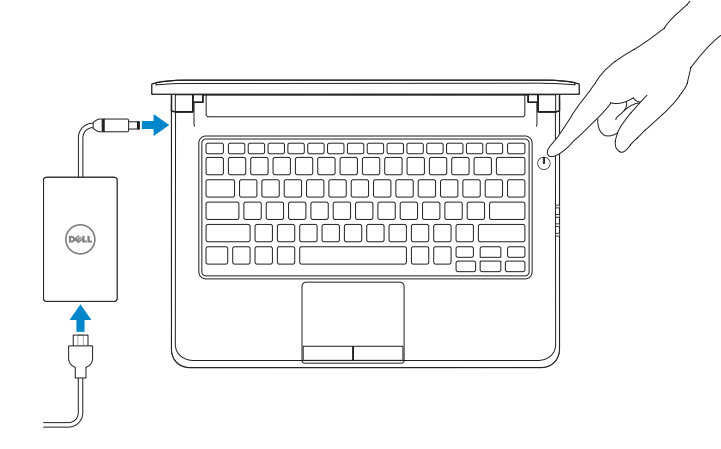

# 2 Finish operating system setup

# $\mathbb Z$  NOTE: If you are connecting to a secured wireless network, enter the password for the wireless network access when prompted.

Završetak postavljanja operacijskog sustava Завершите настройку операционной системы

> Enable security and updates Omogućite sigurnost i ažuriranja

Включите службы обеспечения безопасности и автоматического обновления

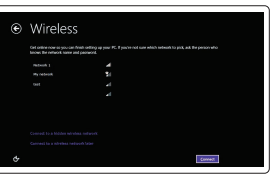

Connect to your network Spojite se na vašu mrežu Подключитесь к сети

- NAPOMENA: Ako se povezujete na sigurnu bežičnu mrežu, upišite zaporku za pristup bežičnoj mreži kad se to zatraži.
- **ПРИМЕЧАНИЕ.** В случае подключения к защищенной беспроводной сети при появлении подсказки введите пароль для доступа к беспроводной сети.

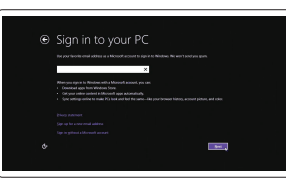

# Sign in to your Microsoft account or create a local account

Prijavite se u Microsoft račun ili izradite lokalni račun

Войдите в учетную запись Microsoft или создайте локальную учетную запись

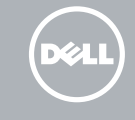

# Windows 8.1

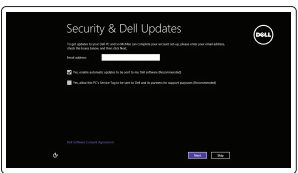

## Set up password for Windows

Postavite zaporku za Windows Установите пароль для Windows

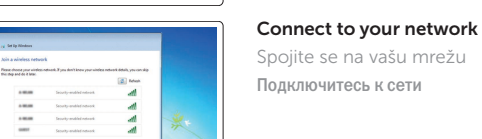

- NAPOMENA: Ako se povezujete na sigurnu bežičnu mrežu, upišite zaporku za pristup bežičnoj mreži kad se to zatraži.
- **ПРИМЕЧАНИЕ.** В случае подключения к защищенной беспроводной сети при появлении подсказки введите пароль для доступа к беспроводной сети.

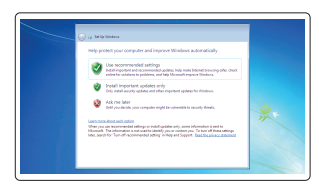

Protect your computer Zaštitite svoje računalo

Защитите свой компьютер

# Windows 7

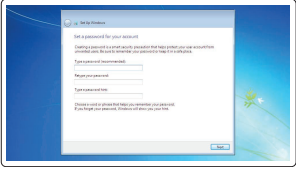

# Ubuntu

### Follow the instructions on the screen to finish setup.

Za dovršetak postavljanja pratite upute na zaslonu. Для завершения установки следуйте инструкциям на экране.

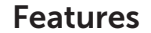

Značajke | Характеристики

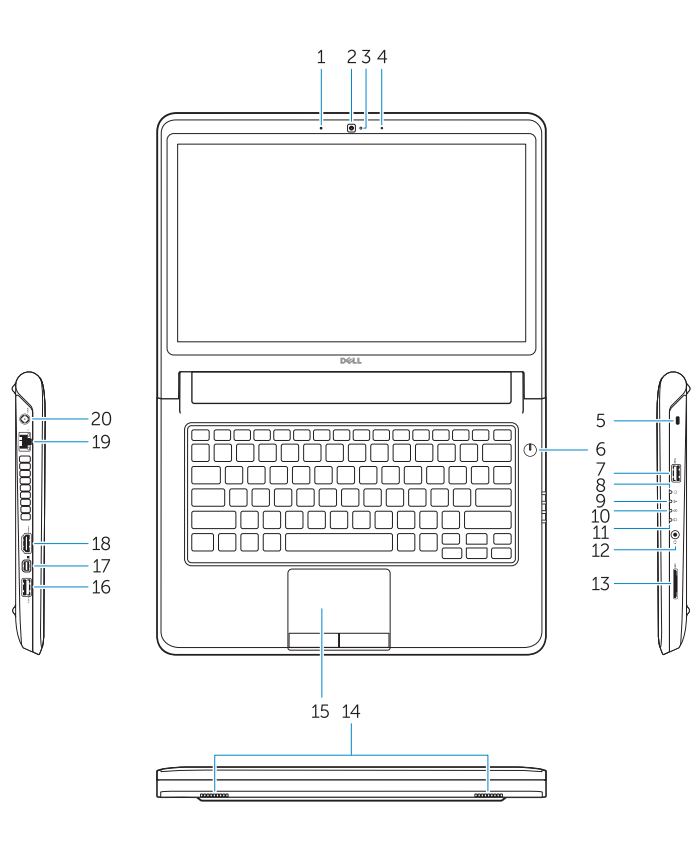

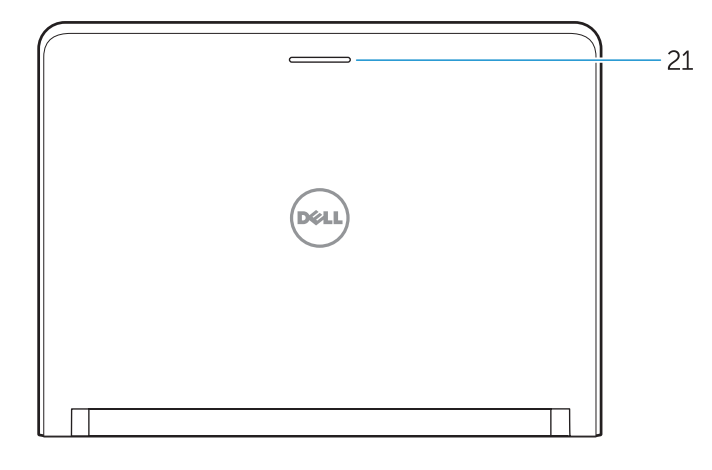

#### 1. Microphone

- 16. USB 3.0 connector
- 17. Mini DisplayPort connector
- 18. HDMI connector
- 19. RJ45 connector
- 20. Power connector
- 21. Network-status Light
- 2. Camera
- 3. Camera-status light
- 4. Microphone
- 5. Security-cable slot
- 6. Power button
- 7. USB 3.0 connector
- 8. Power-status light
- 9. Wireless-status light
- 10. Battery-status light
- 11. Hard-drive activity light
- 12. Headset connector
- 13. SD-card reader
- 14. Speakers

# 15. Touchpad

- 15. Podloga osjetljiva na dodir
- 16. USB 3.0 priključak
- 17. Priključak Mini-DisplayPort
- 18. HDMI priključak
- 19. RJ45 prikliučak
- 20. Priključak za napajanje
- 21. Svjetlo statusa mreže
- 1. Mikrofon
- 2. Kamera
- 3. Svietlo statusa kamere
- 4. Mikrofon
- 5. Utor za sigurnosni kabel
- 6. Gumb za uključivanje/isključivanje
- 7. USB 3.0 priključak
- 8. Svietlo statusa napajanja
- 9. Svjetlo statusa bežične veze
- 10. Svjetlo statusa baterije
- 11. Indikator aktivnosti tvrdog pogona
- 12. Prikliučak za slušalice
- 13. Čitač SD kartice
- 14. Zvučnici

014PY4A00 © 2015 Dell Inc. © 2015 Microsoft Corporation.

- 1. Микрофон
- 2. Камера
- 3. Индикатор состояния камеры
- 4. Микрофон
- 5. Слот для защитного кабеля
- 6. Кнопка питания
- 7. Разъем USB 3.0
- 8. Индикатор состояния питания
- 9. Индикатор состояния беспроводной сети
- 10. Индикатор состояния батареи
- 11. Индикатор работы жесткого диска
- 12. Разъем для наушников
- 13. Устройство чтения карт SD
- 14. Динамики
- 15. Сенсорная панель
- 16. Разъем USB 3.0
- 17. Разъем mini-DisplayPort
- 18. Разъем HDMI
- 19. Разъем RJ45
- 20. Разъем питания
- 21. Индикатор состояния сети

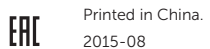

#### Product support and manuals

Podrška i priručnici za proizvod Техническая поддержка и руководства по продуктам Dell.com/support Dell.com/support/manuals Dell.com/support/windows Dell.com/support/linux

#### Contact Dell

**Contact Dell Contact dell | Обратитесь в компанию Dell Dell.com/contactdell**<br>Kontaktiranie tvrtke Dell | Обратитесь в компанию Dell

# Regulatory and safety

Pravne informacije i sigurnost Соответствие стандартам и технике безопасности Dell.com/regulatory\_compliance

# Regulatory model

Regulatorni model Модель согласно нормативной документации P47G

#### Regulatory type

Regulatorna vrsta Тип согласно нормативной документации P47G002

### Computer model

**Computer modet**<br>Model računala | Модель компьютера **Latitude -3350** 

© 2015 Canonical Ltd.